## Using a holiday plan rather than calendar exceptions

Scenario – A single layout is required that shows not just the allocation of people to activities in projects, but their holidays, training and sickness days as well. Cumulative totals of all three are available. Total resource assignments for each resource that works a normal week, comes to 52\*40 for the year because we do not need calendar exceptions.

Spin-off. This same technique can be used for "peg board" planning, but of course the data is in the same database as convectional schedules.

A separate project is required for non-working time.

## The non-working Project setup:

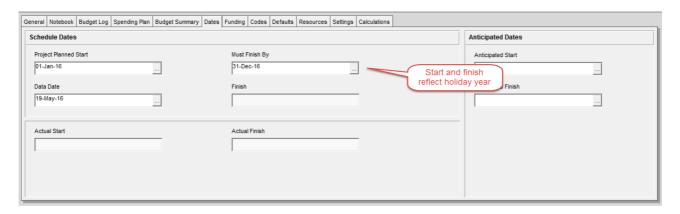

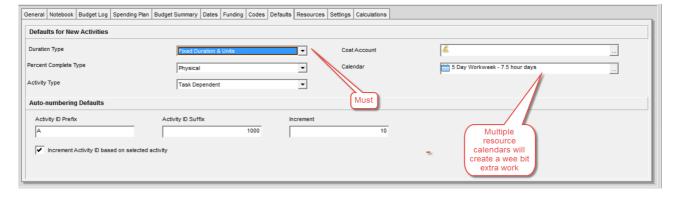

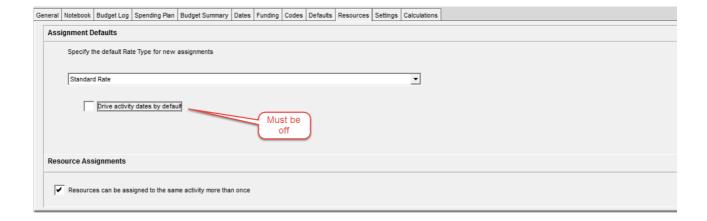

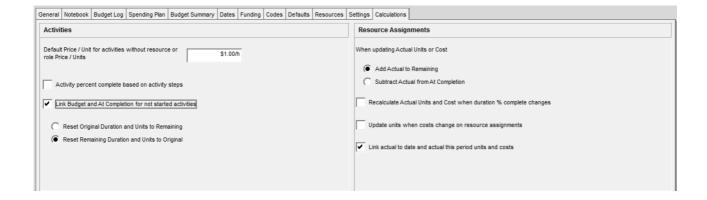

## **Activity setup:**

In this example, we want separate sub-totals for Holiday, Sick Leave and Training – so we need three activities per employee:

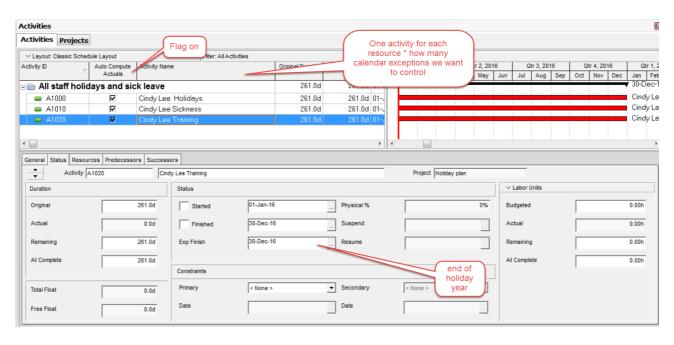

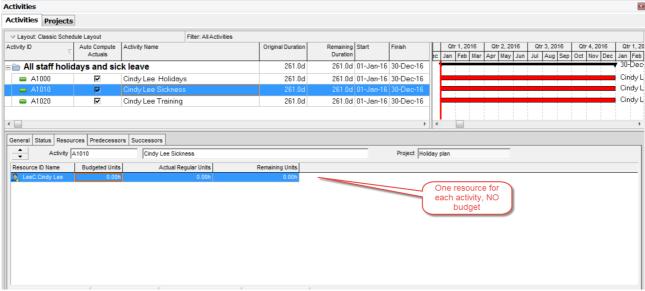

The project has a start and finish date that reflect the holiday year

There is an activity for every combination of resource and exception type (e.g. Holiday, Sickness, Training)

Each activity lasts for the whole project (Expected Finish = Project Finish date is the easy way to do this)

When the resource assignment record is created in Activity Details we enter a budget quantity of zero

# Adding the holidays

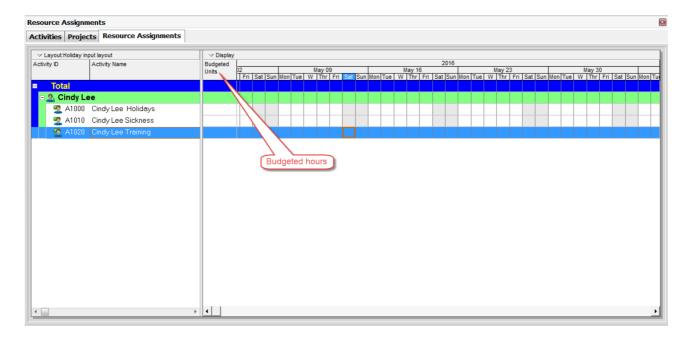

The above Resource Assignment view allows us to enter days just by typing into the cells. I shall edit the above to give Cindy  $w/c 30^{th}$  May as a holiday:

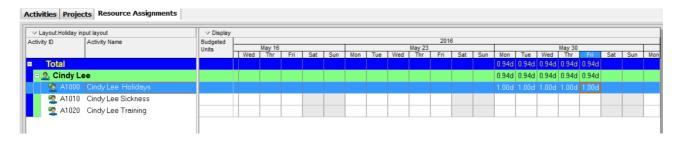

## Couple of things:

Why is the "roll-up" .94 not 1.00?

.... and almost inevitably "When I tried this the cells were greyed out"...

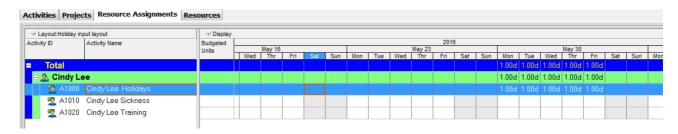

That's better. My activities in the first example were task dependent on a 37.5 hour calendar, and Cindy does a 40 hour week.... In my second example I put Cindy on a 37.5 hour week.

#### YOU WILL NEED THIS LIST A LOT!

### Spreadsheet cells are grey/uneditable when any of the following are true:

- •The activity associated with the assignment has a duration type of Fixed Units or Fixed Units/Time (you can only manually enter future period values for activities with a duration type of Fixed Duration & Units and Fixed Duration & Units/Time).
- •The resource or role assigned to the activity does not have any valid worktime for the timeperiod. For resource assignments to task-dependent activities, and for all role assignments to activities, the module determines if there is valid worktime based on the activity calendar. For resource assignments to resource-dependent activities, the module determines if there is valid worktime based on the resource calendar.
- •The displayed timescale unit in the spreadsheet is smaller than the minimum timescale unit used for time-distributed resource calculations. You can change this setting in the 'Interval for timedistributed resource calculations' field (User Preferences, Resource Analysis tab). For example, if this option is set to Week, you can only enter or edit data in weekly, monthly, or quarterly timescale buckets.
- •The date of the timescale unit is prior to the Project Planned Start date (for the Budgeted or Planned Units field) or the Remaining Early Start date (for the Remaining Units field) of the activity.
- •The activity associated with the assignment has an Actual Finish date.
- •The timescale is set to Day/Shift or Day/Hour.
- •The timescale is set to display only ordinal dates. You must display primary dates (with or without ordinal dates) to edit future period buckets.
- •When the timescale is set to display financial period intervals, no financial period is defined for the timeperiod.
- •You choose to display time-distributed Remaining Early units and costs according to forecast dates rather than remaining early dates in the User Preferences, Resource Analysis tab. This only applies to the Remaining Units field.
- •You choose to calculate average values for the spreadsheet in the Spreadsheet Options dialog box.
- •You have not been assigned the Edit Future Periods project privilege.
- •In the Resource Usage Spreadsheet of the Activities window, you are displaying assignment data for all projects rather than for open projects only. If you are displaying data for all projects, the title of the Display Options bar in the Resource Usage Spreadsheet is "Display: All Projects." To display data for open projects only, click the Display Options bar, then choose Show All Projects to remove the checkmark; the title of the Display Options bar changes to "Display: Open Projects Only."

Before scheduling the project you should:

- Make sure it is the only open project
- Apply Actuals:

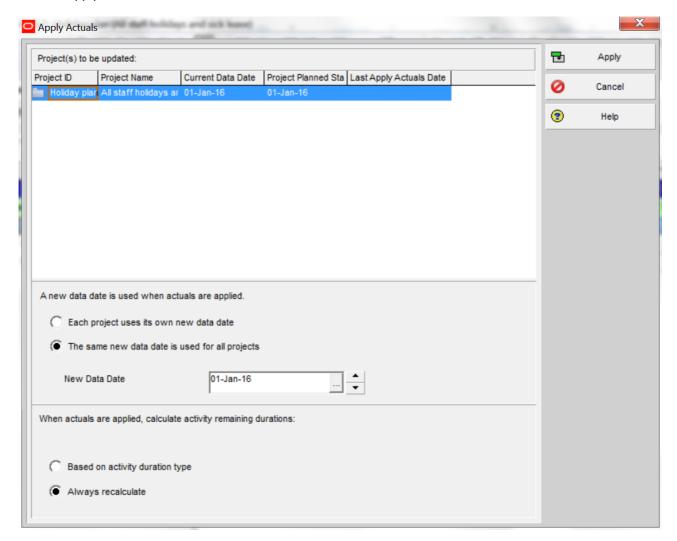

Apply Actuals is under the "Tools" menu. It creates perfect progress in our holiday schedule, because all activities are "Auto Compute Actuals" The remaining duration of each of the activities is back calculated from the project finish because each activity has an expected finish that is the end of the holiday year.

Now we can schedule and produce layouts with "real" projects.....

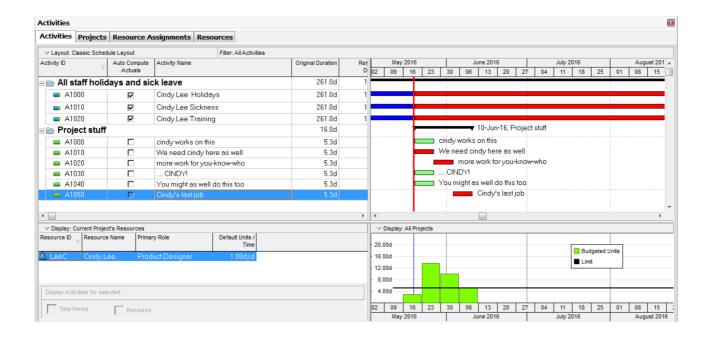

There are two projects open above. It looks better, I think, in the resource assignment screen:

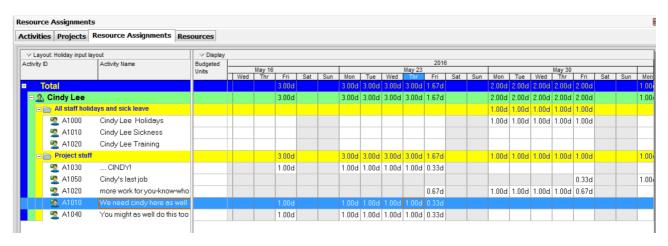

Cindy is going to be a busy woman.